## TUTORIAL PDI

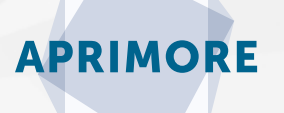

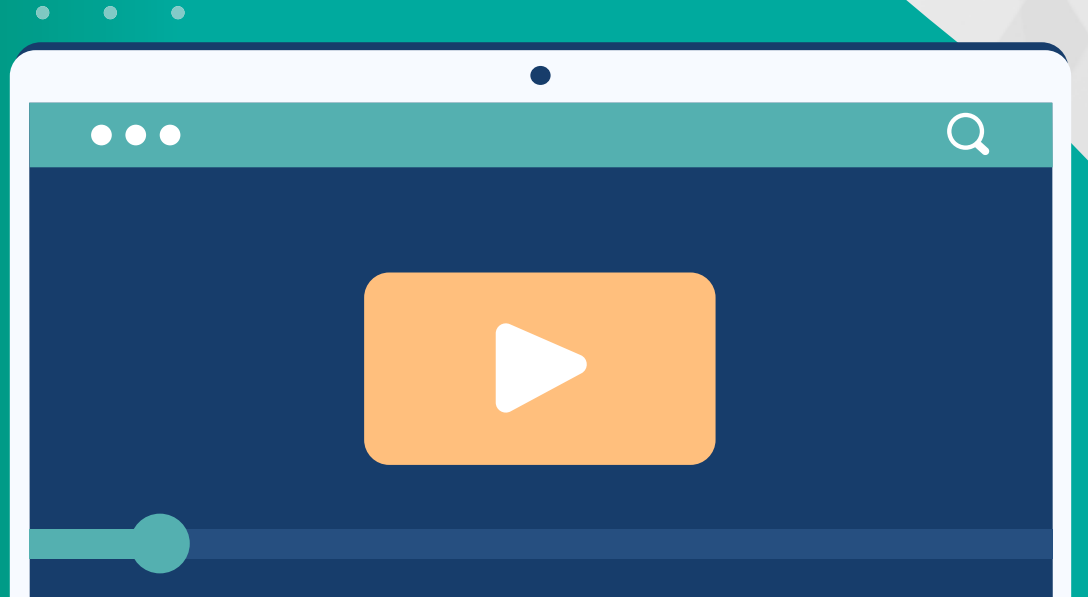

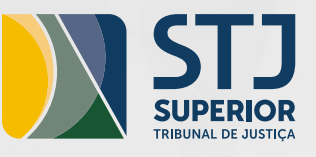

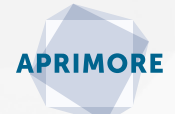

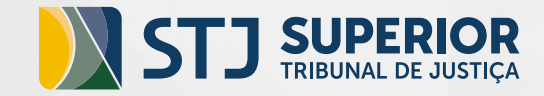

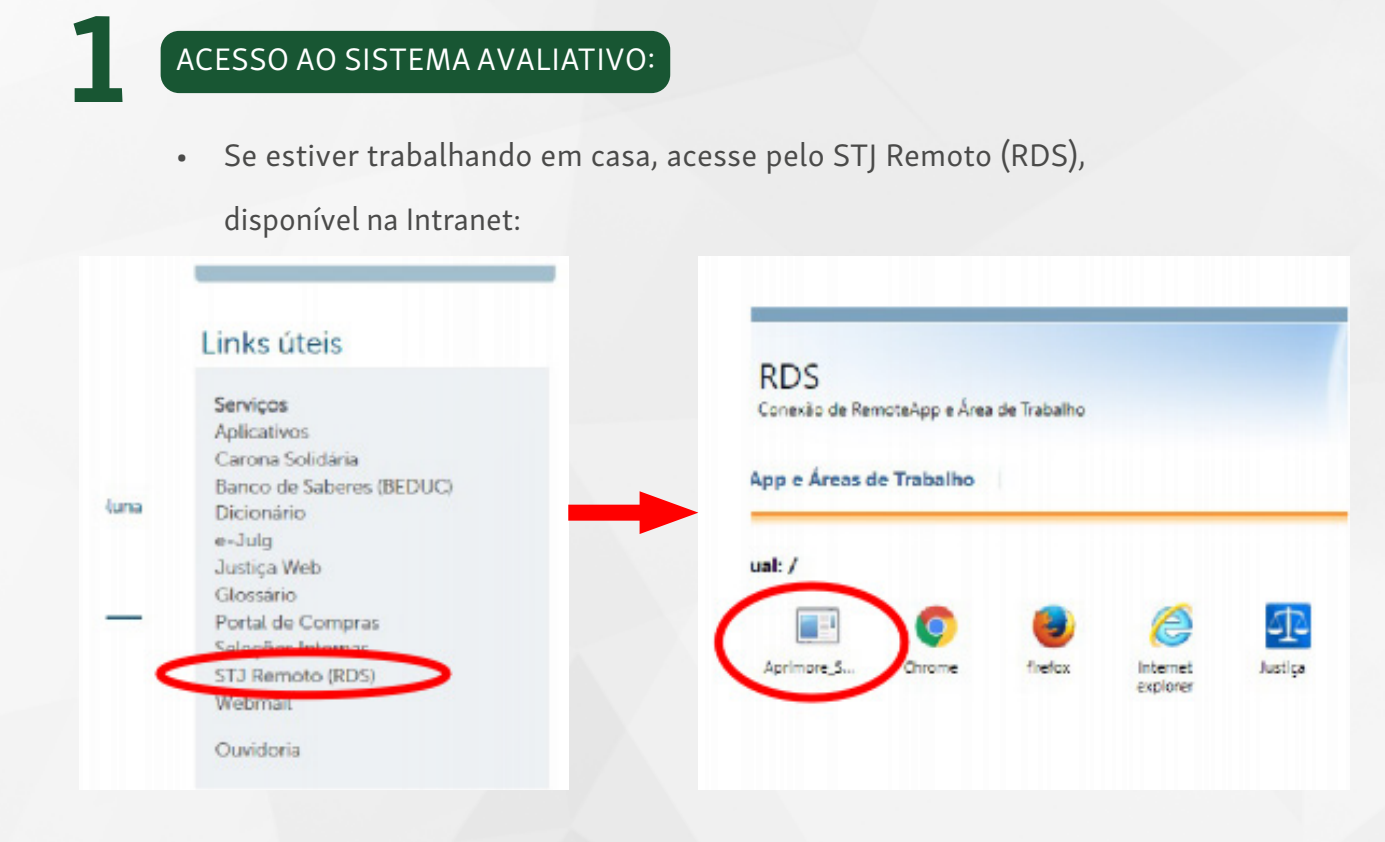

• Se estiver trabalhando no STJ, em trabalho presencial:

Se você estiver fisicamente no tribunal, também poderá acessar o sistema pesquisando na "Lupa" ao lado do botão iniciar, localizado no canto inferior da sua tela e depois clicando no aplicativo do Aprimore, e em seguida em "abrir".

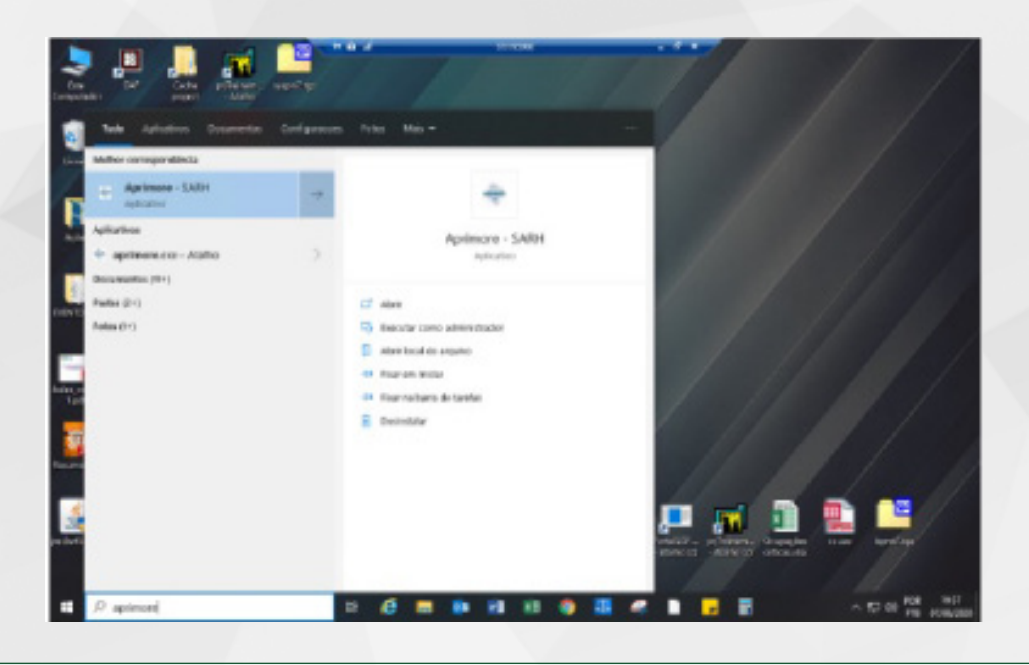

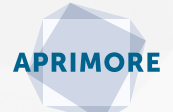

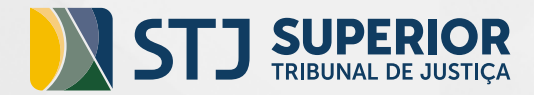

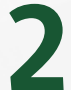

## AO ENTRAR NO SISTEMA, CLIQUE EM **AVALIAR > AUTO AVALIAR**

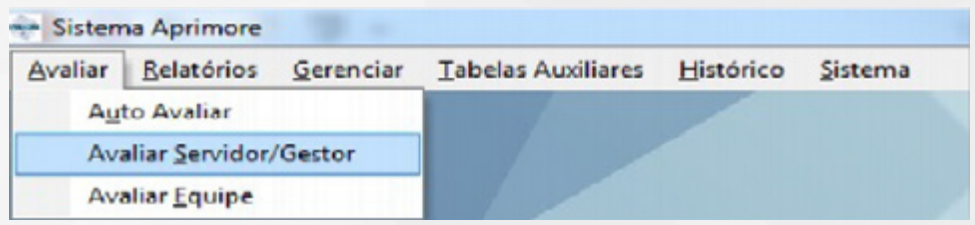

3

SELECIONE PRIMEIRO O FORMULÁRIO COMPORTAMENTAL E CLIQUE EM IMPRIMIR RESULTADO. APARECERÁ O RELATÓRIO EM ORDEM DE-CRESCENTE DE LACUNAS DE COMPETÊNCIAS\*. SALVE OU IMPRIMA ESTE ARQUIVO. EM SEGUIDA, REPITA O MESMO PROCEDIMENTO COM O FORMULÁRIO DE RESPONSABILIDADES.

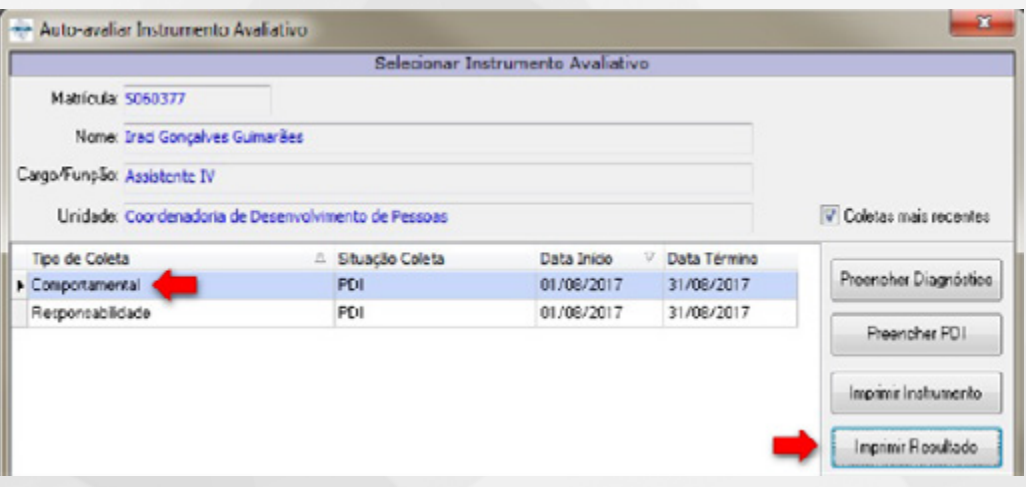

\* Diferença o valor máximo (100%) e a nota final. Indica a necessidade ou não de ações de capacitação.

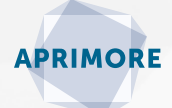

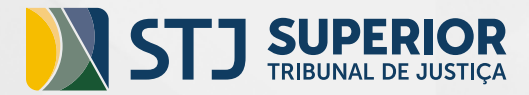

4

5

 NÃO SE PREOCUPE COM OS ESPAÇOS EM BRANCO, QUE POR VENTURA APAREÇAM NO RELATÓRIO. ELES NÃO PREJUDICAM EM NENHUM ASPECTO O DIAGNÓSTICO POR COMPETÊNCIAS, APENAS INDICAM QUE O INDICADOR FOI MARCADO COMO: NÃO TENHO CONDIÇÕES DE AVALIAR E NÃO HOUVE DEMANDA/NÃO SE APLICA.

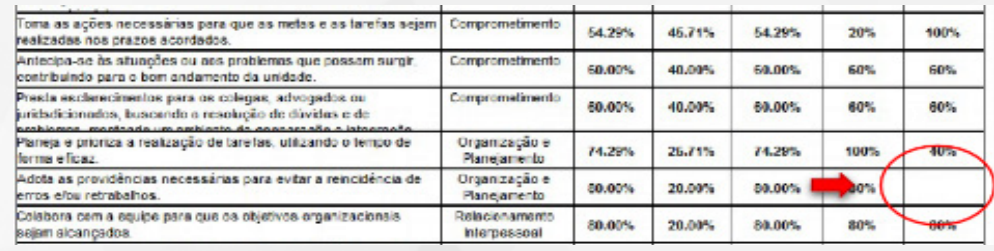

PARA PREENCHER O PDI, SELECIONE PRIMEIRO O FORMULÁRIO COMPORTAMENTAL E CLIQUE EM PREENCHER PDI. APARECERÁ O ROTEIRO PARA FEEDBACK E PREENCHIMENTO DO PDI. SALVE OU IMPRIMA ESTE ARQUIVO E FECHE A JANELA.

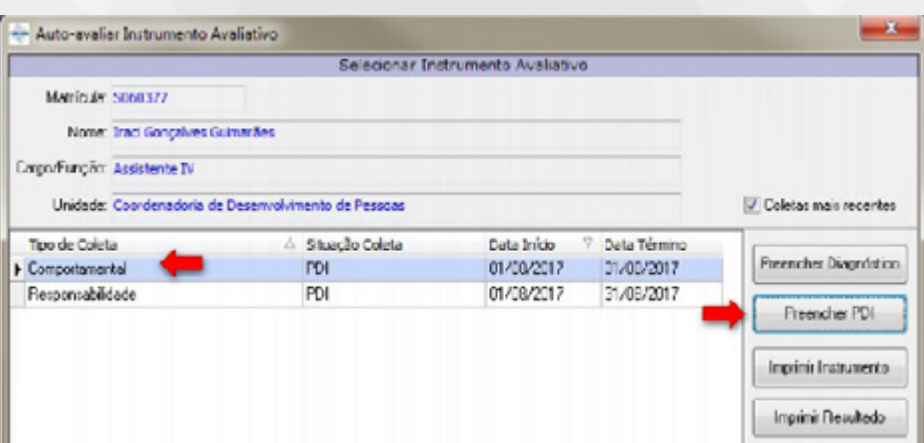

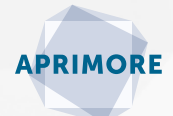

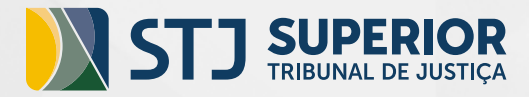

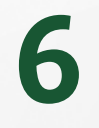

AO FECHAR A JANELA DO ROTEIRO, APARECERÁ A TELA PARA O PREENCHIMENTO DO PDI.

Escolha até 3 competências para serem desenvolvidas, em conjunto com o seu (sua) gestor (a)\*.

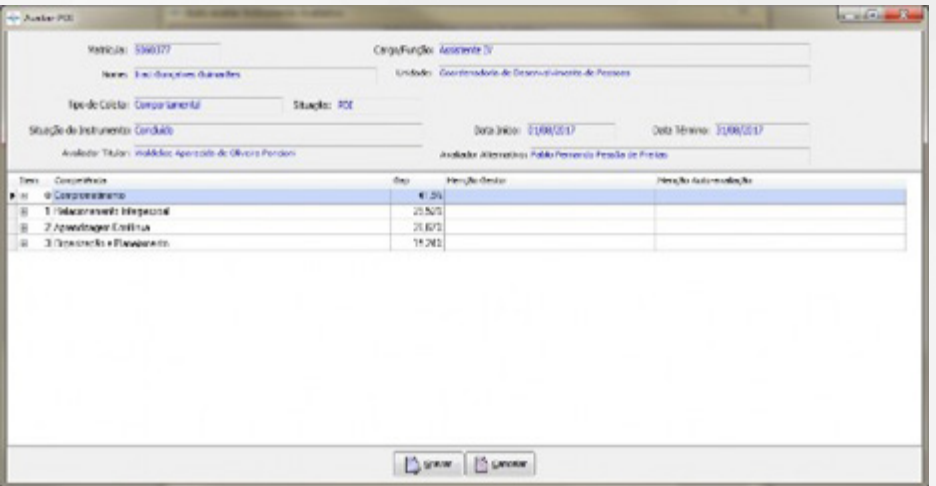

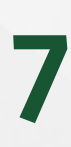

O *GAP* OU LACUNA INDICA AQUILO QUE É PRECISO DESENVOLVER EM SEU PERFIL DE COMPETÊNCIAS. ELE É A DIFERENÇA ENTRE A NOTA QUE VOCÊ RECEBEU NA AVALIAÇÃO E O VALOR MÁXIMO DA AVALIAÇÃO: 100.

No PDI, o *gap* aparecerá em ordem decrescente. Se aparecer o valor 0%, é porque você não teve *gap*, entretanto você pode mesmo assim indicar uma ação de desenvolvimento para essa competência, seja para aprimorar ou revisar suas habilidades.

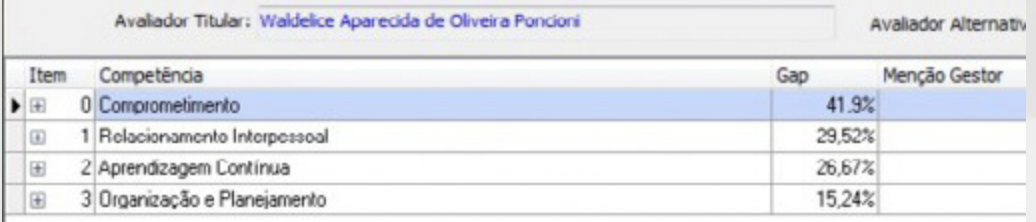

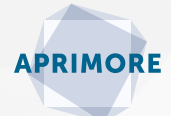

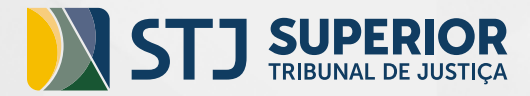

8

AO TERMINAR DE PREENCHER, CLIQUE EM GRAVAR. REPITA O PROCEDIMENTO PARA O PDI DE RESPONSABILIDADES, NO QUAL CONSTARÃO AS LACUNAS DE COMPETÊNCIAS TÉCNICAS ASSOCIADAS ÀS RESPONSABILIDADES. ESCOLHA ATÉ 3 COMPETÊNCIAS A SEREM DESENVOLVIDAS E AO FINAL CLIQUE EM GRAVAR.

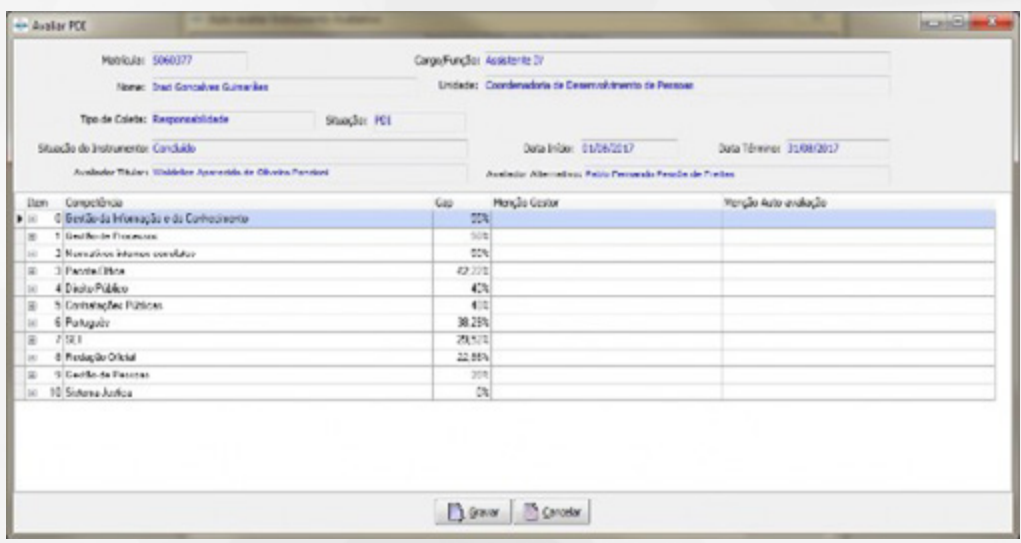

9

LEMBRE-SE, É PRECISO PREENCHER DOIS TIPOS DE PDIS: COMPORTAMENTAL E RESPONSABILIDADES/COMPETÊNCIAS

## TÉCNICAS.

Você e seu (sua) gestor (a) precisam entrar em acordo quanto às competências a serem desenvolvidas (até 3 de cada) e quanto às ações de educação corporativa a serem aplicadas em cada competências.

O objetivo da coleta é alinhar as ações de educação corporativa oferecidas pelo Tribunal.

A coleta do PDI será encerrada no dia 31 de agosto.

Normativos: Instrução Normativa STJ/GP n. 3 de 14 de fevereiro de 2019.

Maiores informações: 9909/ 8766/ 8339.

E-mail: [aprimore@stj.jus.br](mailto:aprimore%40stj.jus.br%20?subject=aprimore%40stj.jus.br%20) 

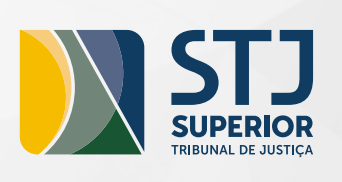

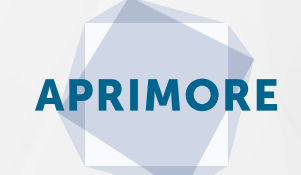

## CONTATOS:

61 3319-9909/8766/8419

[aprimore@stj.jus.br](mailto:aprimore%40stj.jus.br%20?subject=aprimore%40stj.jus.br)

Centro de Formação e Gestão Judiciária